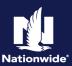

#### **Important Information:**

- 1. The system does not permit same-day transactions when the policy status has changed (Cancellations, Reinstatements, New Business Submissions). The user will receive a message informing them the transaction cannot be completed at this time and to "Please try again after 2 business days." An Activity will be assigned to the user that attempted the change. Please allow 2 Full Business Days before returning to the pending transaction and attempting to issue.
- 2. If cancellation is due to Divorce/Separation or Deceased Named Insured, see the <u>Life Events Job Aid</u> for additional guidelines.
- 3. Review the cancellation date. If the date is prior term, complete this step FIRST: *Prior Term Transactions*.

### **Cancellation Options:**

You must select one of the cancel options to complete the issuance of the cancellation.

| Schedule Cancellation                                                                                                    | Cancel Now                                                                                                    |
|----------------------------------------------------------------------------------------------------|----------------------------------------------------------------------------------------------------|
| <ul> <li>Can cancel using any effective date.</li> <li>Changes can be made to the policy up until the scheduled cancellation effective date.</li> <li>The agent can rescind (cancel the request) of the cancellation in the event the customer changes their mind.</li> <li>The billing account is not cancelled until the actual effective date of the policy cancellation. If the customer is on automatic payment (EFT/RBC), suspend the draft to avoid a draft.</li> <li>A refund will not initiate until the billing account is cancelled.</li> </ul> | <ul> <li>Can cancel using any effective date.</li> <li>No changes can be made to the policy, even if the policy cancellation effective date is in the future.</li> <li>The billing account is immediately cancelled.</li> </ul> |
| Review Examples                                                                                                    | Review Examples                                                                                                    |
| Cancel a Policy                                                                                                    | Cancel a Policy                                                                                                    |
| Rescind a Cancelled Policy                                                                                                    |                                                                                                    |

### **Future and Backdating Cancellation Dates:**

|                     | Number of Days Allowed |                                   |
|---------------------|------------------------|-----------------------------------|
| Policy Cancellation | Backdate               | Future Date                       |
| Auto                | 30*                    | Up to date covered by policy term |
| Property            | 365**                  | Up to date covered by policy term |
| Umbrella            | 30*                    | 60                                |
| Dwelling Fire       | 365**                  | Up to date covered by policy term |
| Powersports         | 30*                    | Up to date covered by policy term |

- \* Processing will handle (via Activities) back dating beyond the number of days allowed for the agent. If over 6 months (181 days +), agent must obtain a written request of cancellation and one of the following: 1) Proof of sale; 2) Proof of other coverage. Processing will then update based on the date on the documentation provided in DocVault. If information received is not what is needed, an Activity will be sent to the agent informing what is needed. Cancellations backdated longer than one term go through Underwriting for approval.
- \*\* Property and Dwelling Fire cancellations are limited to backdating, over a rolling 12-month period, with PolicyCenter intervention. Anything past a 12-month window requires Underwriting approval before Processing will handle.

### **Cancel a Policy**

#### Steps 1-3 Action Screen 1. Navigate to the desired policy. Policy Contract Change the date field on the left-hand navigation bar (the 'As of' Date) to match the Policy Info intended cancellation date to ensure Drivers PolicyCenter is set to the correct term for Accidents/Violations cancellation. Vehicles Usage Based Insura. Coverages Forms 02/27/2021 Navigate to the desired policy: FolicyCenter™ Desktop | ▼ Select the 'Actions' button. Select 'Cancel Policy' from the dropdown New Activity menu. 11/05/2021 pin-off Policy from this One 05/05/2022 Verify mailing address. If a new refund Start Cancellation For Policy # address is used, please follow the steps, in order, below: a. Select the check box next to 'If refund address is different from policy address'. b. Enter the new refund address. Pro rata c. Select the 'OK' button to capture the 06/28/2023 address. Ck Cancel IMPORTANT: You must select the Refund Address 'OK' button to capture the new refund address before selecting the 'Start Cancellation' button. d. Then proceed with the policy cancellation Address Line 1 by selecting on the 'Start Cancellation' button. ZIP Code Country

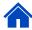

### Cancel a Policy (cont'd)

#### Steps 4-6

### Action

- On the 'Start Cancellation for Policy #XXXX' screen:
- Select 'Insured' from the 'Source' field dropdown list.
- Select 'Transfer' from the 'Reason' field dropdown list.
- Enter the desired cancellation date in the 'Cancellation Effective Date' field.
  - 1. If planning to schedule the cancellation, select a date sometime in the future.
  - 2. If planning to cancel the policy immediately, leave the field at the current date (default entry).
  - 3. Answer the question, "If there is any return premium on this policy, would you like to transfer the money to the new policy or refund?"
    - If transfer is needed to new policy/ account, include notes on the policy to indicate what policy or billing account the money should be applied to.

**NOTE:** If "Transfer Credit" is selected, Processing will transfer the credit, which carries a 6-business day SLA.

• Click the 'Start Cancellation' button.

On the 'Confirmation' screen:

Select the 'Cancel Options' button and select the desired cancellation method from the drop-down list.

- 6. A confirmation message window displays:
- Select the 'OK' button.

The scheduled cancellation is bound.

The policy will be cancelled on the 'Cancellation Effective Date' selected.

#### Screen

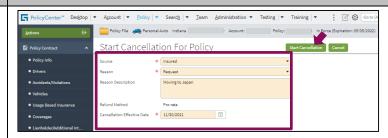

**Note:** This is one cancellation example. Other options may be selected based on your role and permissions.

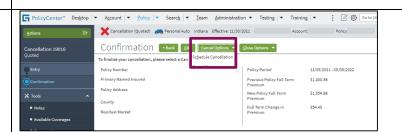

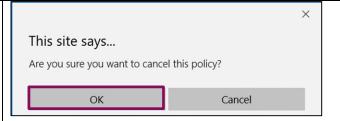

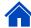

### Cancel a Policy (cont'd) Step 7 **Action** Screen 7. The 'Cancellation Scheduled' screen displays: "Your cancellation (#XXXX) has been scheduled for XXXXX." Until the scheduled cancellation effective date. the pending cancellation transaction can be found on the 'Summary' tab, under the 'Pending Account File Summary Policy Transactions'. Step 8 Action Screen 8. During the transaction, you will be able to see the amount of premium that will be sent off to billing if "Cancel Option - Cancel Now" is selected. If a vehicle on the policy is enrolled in SmartMiles and the transaction does not complete, the cancellation will be based off estimated miles. rather than actual miles. If this message is received, you may contact the Service Center to review and determine if an override is needed. If the cancellation is scheduled in the future, on the cancellation date, a SmartMiles Monthly Mileage Update will be initiated and applied.

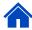

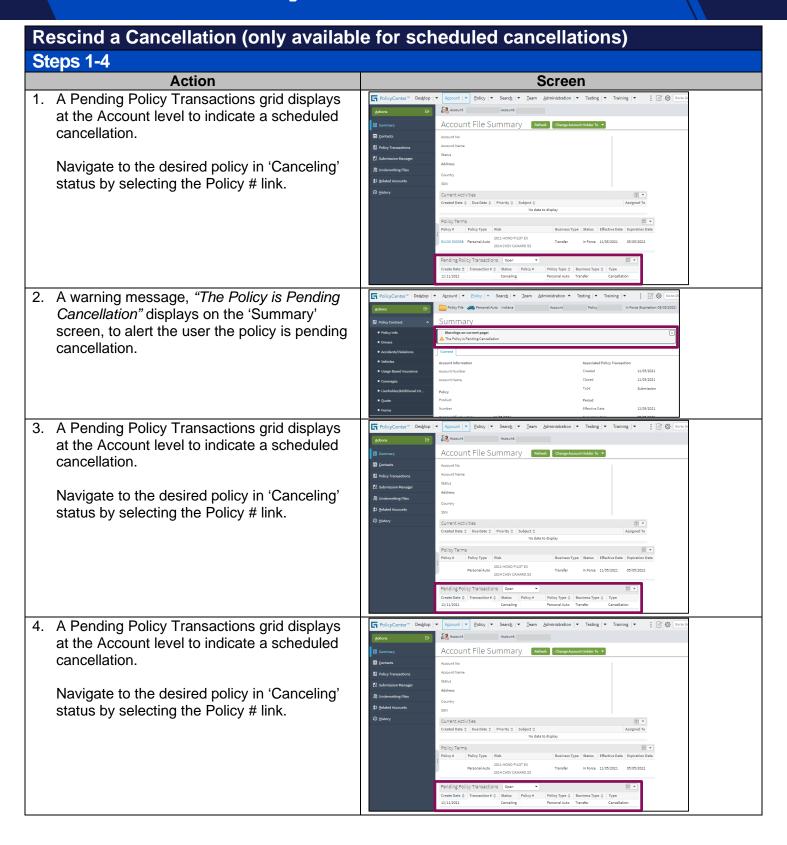

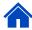

# Rescind a Cancellation (only available for scheduled cancellations) – (cont'd)

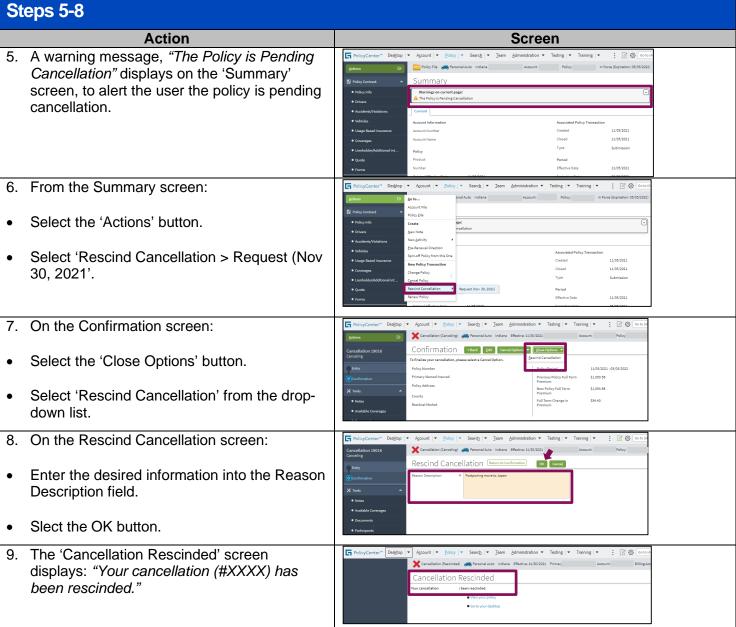

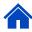

### **Examples of Cancel Now**

PolicyCenter immediately sends the cancellation transaction downstream.

A balance due letter or refund is immediately sent to the customer:

- Can cancel using any effective date.
- No changes can be made to the policy, even if the policy cancellation effective date is in the future.
- The billing account is immediately cancelled.

| Example                   | Detail                                                                                                    |
|---------------------------|----------------------------------------------------------------------------------------------------|
| Vehicle totaled/destroyed |                                                                                                    |
| Duplicate policy          | Policy being canceled back to inception date; includes if customer changed mind and doesn't want the policy |
| State Transfer            | New policy already written                                                                                  |
| Interim State Transfer    | New policy already written                                                                                  |
| Miscellaneous reasons     | Effective date is past or the current date                                                                  |
| New business correction   |                                                                                                    |
| Requested forced pro-rata | Effective date is past or the current date                                                                  |
| Requested by insured      | Effective date is past or the current date; new policy already written with                                 |
|                           | documentation                                                                                               |
| Transfer                  | New policy already written and in force                                                                     |
| Transfer to other line    | New policy already written                                                                                  |
| Other                     | Effective date is past or the current date                                                                  |

### **Examples of Schedule Cancellation**

PolicyCenter holds the transaction until the effective date, then sends it downstream. A balance due letter or refund will NOT be sent to the customer until the cancellation effective date:

- Can cancel using any effective date.
- Changes can be made to the policy up until the scheduled date of cancellation.
- The agent can rescind (cancel the request) of the cancellation in the event the member changes their mind.
- The billing account is not cancelled until the actual effective date of the policy cancellation.

| Example                                        | Detail                                                                                                    |
|------------------------------------------------|----------------------------------------------------------------------------------------------------|
| Company non-renew                              | Even if Underwriting rescinds the cancellation, Schedule Cancellation avoids a balance-due letter being sent to a policyholder whose policy will eventually be cancelled. |
| State Transfer                                 | New policy being set up with a future effective date.                                                                                                    |
| Interim State Transfer                         | New policy being set up with a future effective date.                                                                                                    |
| Miscellaneous reasons                          | Policyholder has not obtained insurance with another company.                                                                                                    |
| Reject                                         | Even if Underwriting rescinds the cancellation, Schedule Cancellation avoids a balance-due letter being sent to a policyholder whose policy will eventually be cancelled. |
| Cancellation request by other than the Insured | Effective date is in the future.                                                                                                    |
| Requested forced pro-rate                      | Effective date is in the future.                                                                                                    |
| Requested by insured                           | Effective date is in the future; agent trying to retain.                                                                                                    |
| Transfer                                       | New policy being set up with a future effective date.                                                                                                    |
| Transfer to other line                         | New policy being set up with a future effective date.                                                                                                    |
| Other                                          | Effective date is in the future.                                                                                                    |

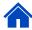

#### **Prior Term Transactions**

### Steps 1-2

To complete a transaction effective the prior term, you MUST update the **Date** field on the policy. The purpose of the **Date** field is to view the policy as it was on that specific date.

#### **Action** Screen 1. On the 'Summary' screen: FolicyCenter™ Desktop | ▼ Account | ▼ Policy | ▼ Search | ▼ Ieam Administration ▼ Testing | ▼ Training | ▼ Summary Update the 'Date' field to the appropriate Current date. Account Information Accidents/Vio **NOTE**: The 'Date' field is used to view the policy as it was on the date it was entered. This policy Lienholder Effective Date is in its third term. Original Effective Date Expiration Date 04/20/2022 Primary Named Insured After changing the date, any updates made to the policy will be effective in the previous Policy File Personal Auto Indiana term. Summary Current In this example, the 'Date' field has been updated Account Information Accidents/Violations to 09/25/2021, which is in the second term of the policy. Lienholder/Ac Effective Date 04/20/2021 You may now complete all prior term Original Effective Date 04/20/2021 Expiration Date 10/20/2021 Primary Named Insured transactions, such as a Cancellations or Policy Changes, as you would in current term. **NOTE:** Underwriting approval may be required if backdating rules are triggered.

#### **Addendum**

### Billing Impact When a Policy Cancellation is Processed by the Agent

The equity date can be viewed on the billing details timeline and on policy details screen prior to cancellation being processed. Once processed, the equity date is no longer available.

Cancellations will be displayed real time when the "Cancel Now" option was selected except for cross-term cancellation (impacts current and prior terms, current and future terms, or 2 prior terms) transactions. If scheduling future dated cancellation, check payment method for REFT or RBC and offer to suspend next payment. See "Suspend EFT" in Billing Key Features for handling procedures.

Inform customer of the refund or final bill amount due on account summary screen, under the "Policy Information" section in Agent Center.

If "Schedule Cancellation", "Cross-term cancellations" (impacts current and prior terms, current and future terms, or 2 prior terms) or "Quotes", use the manual calculation to provide a rough **estimate** (not available for North Carolina policies when short-rated). This estimate may alter once the cancellation is fully processed.

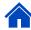

### Addendum (cont'd)

### Billing Impact When a Policy Cancellation is Processed by the Agent

### Steps 1-5

1. Obtain the premium amount for the cancellation transaction from the "Summary"/ "Completed Policy Transactions" screen in PolicyCenter.

Action

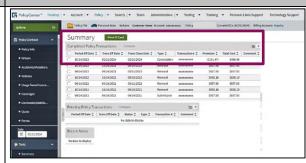

2. Obtain the unpaid balance from "Account history" in Agent Center.

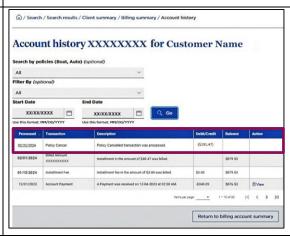

3. The Unpaid Balance - Premium (or Pro-Rated Change in Cost) = Collection or Refund

Note: If calculating for a cross term calculation, obtain the premium amount for each individual term and add the sums together.

4. If the renewal premium has posted and the policy is being cancelled in the current term, be sure to subtract the renewal premium from the unpaid balance.

If the result is negative, advise the customer of the estimated refund.

For example: \$500 - \$1,000 = -\$500 Refund

If the result is positive, advise the customer of the estimated final bill.

For example: \$1,000 - \$500 = \$500 Final Bill

#### Example:

Renewal amount posted in Agent Center: \$1,234.50 Unpaid balance: \$1,678.90

Change in cost from PolicyCenter: \$500 (\$1,678.90 - \$1,234.50) - \$500 = \$55.60

5. Review final refund/collection with named insured.

See "Refunds" in Billing Key Features

By accepting a copy of these materials
(1) I agree that I am either: (a) an employee or Contractor working for Nationwide Mutual Insurance Company or one of its affiliates or subsidiaries ("Nationwide"); or (b) an Independent Sales Agent who has a contract and valid appointment with Nationwide; or (c) an employee of or an independent contractor retained by an independent Adjuster.
(2) I agree that I the information contained in this training presentation is confidential and proprietary to Nationwide and may not be disclosed or provided to third parties without Nationwide's prior written consent.
(3) I acknowledge that () certain information contained in this training presentation in speak agreement of the information shall information orbitation to be formation in the training presentation may be applicable laws and regulations.
(4) I agree that I will return or destroy any material provided to me during this training, including any copies of such training material, when or if any of the following circumstances apply: (a) my Independent Sales Agent agreement with Nationwide is cancelled or I no longer hold any appointments with Nationwide, (b) my employment with or contract with a Nationwide independent Adjuster is terminated; (c) my independent Adjuster contract with Nationwide is terminated for any meason.

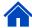